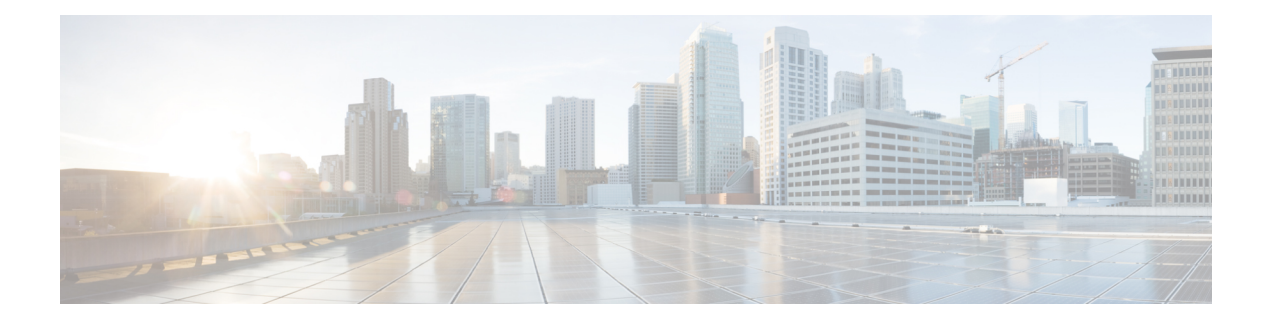

# **Context Mapper Tasks**

This chapter contains the following sections:

- Context [Mapper:](#page-1-0) Cloud, on page 2
- Context [Mapper:](#page-2-0) Initiator Group, on page 3
- Context [Mapper:](#page-3-0) LUN, on page 4
- Context [Mapper:](#page-4-0) NetApp Volume, on page 5
- Context [Mapper:](#page-5-0) UCS Server, on page 6
- Context [Mapper:](#page-6-0) UCS Service Profile, on page 7
- Context [Mapper:](#page-7-0) vFiler, on page 8
- Context [Mapper:](#page-8-0) vFiler Initiator Group, on page 9
- Context [Mapper:](#page-9-0) vFiler LUN, on page 10
- Context [Mapper:](#page-10-0) vFiler Volume, on page 11

## <span id="page-1-0"></span>**Context Mapper: Cloud**

#### **Summary**

Sets up the context for Cloud

## **Description**

Context Mappers are required in order to map a workflow to a component in the form of an action. To map a workflow, the corresponding context mapper task needs to be added to the workflow at the beginning, in this case to a Cloud. Then under Context Workflow Mapping, select the component and add the newly created workflow to it by giving it an action label. This action label appears as an action when the component is selected. Click this action to execute the workflow that the component was mapped to. Output of this task is the cloud identity.

#### **Inputs**

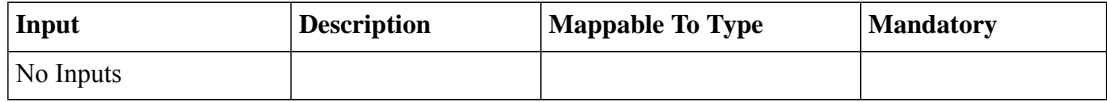

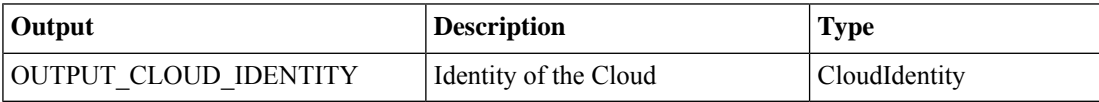

# <span id="page-2-0"></span>**Context Mapper: Initiator Group**

#### **Summary**

Context Mapper for the a Initiator Group

## **Description**

Context Mappers are required in order to map a workflow to a component in the form of an action. To map a workflow, the corresponding context mapper task needs to be added to the workflow at the beginning, in this case to a Initiator Group. Then under Context Workflow Mapping, select the component and add the newly created workflow to it by giving it an action label. This action label appears as an action when the component is selected. Click this action to execute the workflow that the component was mapped to.

## **Inputs**

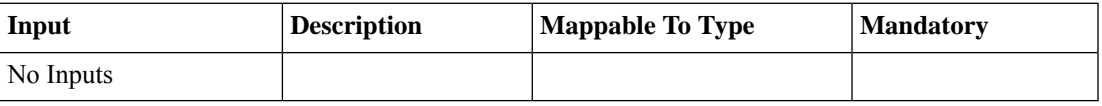

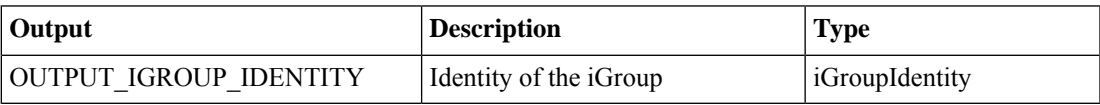

# <span id="page-3-0"></span>**Context Mapper: LUN**

#### **Summary**

Context Mapper for a LUN

## **Description**

Context Mappers are required in order to map a workflow to a component in the form of an action. To map a workflow, the corresponding context mapper task needs to be added to the workflow at the beginning, in this case to a LUN. Then under Context Workflow Mapping, select the component and add the newly created workflow to it by giving it an action label. This action label appears as an action when the component is selected. Click this action to execute the workflow that the component was mapped to.

#### **Inputs**

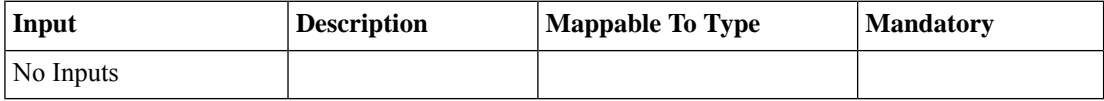

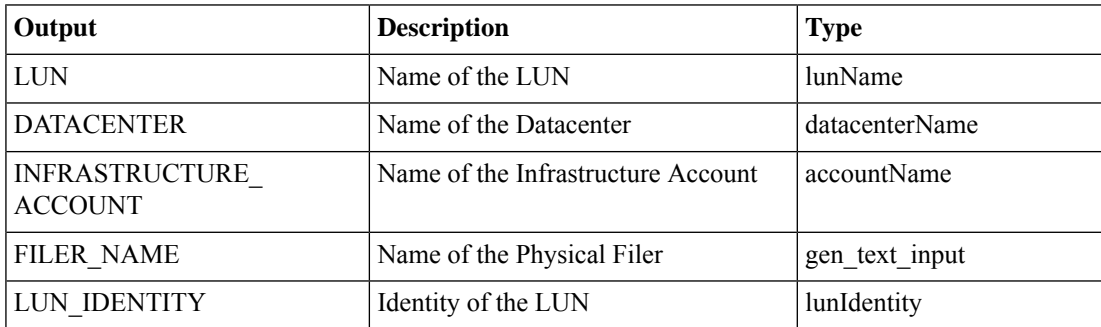

## <span id="page-4-0"></span>**Context Mapper: NetApp Volume**

#### **Summary**

Context Mapper for the a NetApp Volume

## **Description**

Context Mappers are required in order to map a workflow to a component in the form of an action. To map a workflow, the corresponding context mapper task needs to be added to the workflow at the beginning, in this case to a NetApp Volume. Then under Context Workflow Mapping, select the component and add the newly created workflow to it by giving it an action label. This action label appears as an action when the component is selected. Click this action to execute the workflow that the component was mapped to.

### **Inputs**

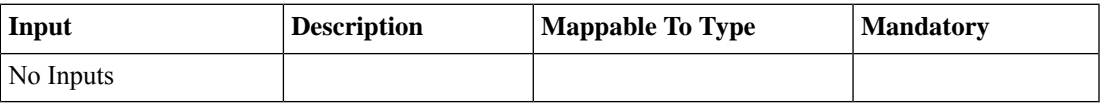

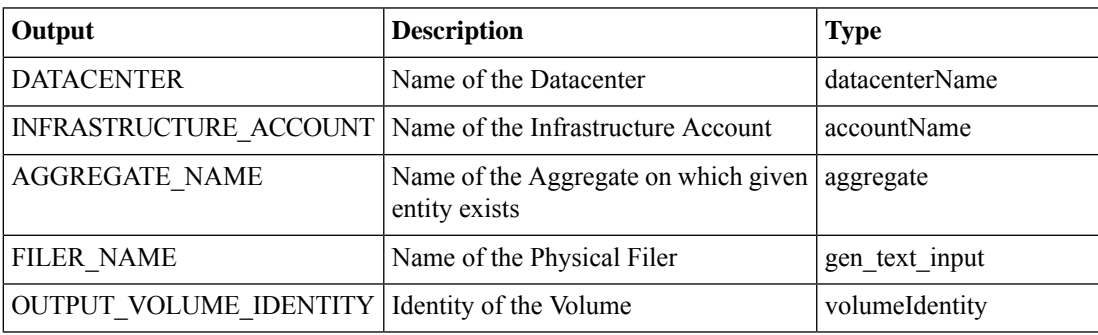

## <span id="page-5-0"></span>**Context Mapper: UCS Server**

#### **Summary**

Set up the context for a UCS server.

## **Description**

This task sets up the context for a UCS server. Context Mappers map a workflow to a component in the form of an Action. To map a workflow, add the corresponding context mapper task to the workflow at the beginning, in this case to a UCS server. Then under Context Workflow Mapping, select the component and add the newly created workflow to it by giving it an action label. This action label appears as an Action when the component is selected. Click this Action to execute the workflow that the component is mapped to. Outputs of this task are Account name and the server domain name (DN).

## **Inputs**

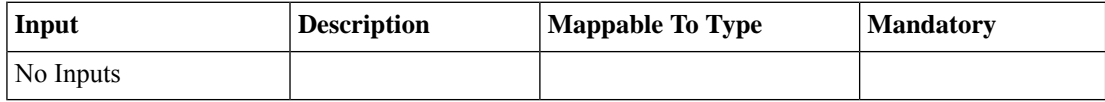

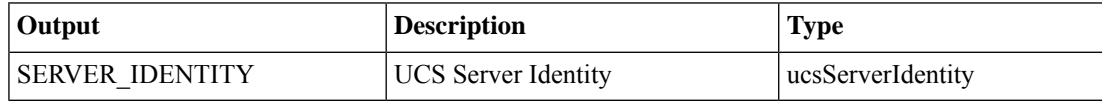

## <span id="page-6-0"></span>**Context Mapper: UCS Service Profile**

#### **Summary**

Set up the context for a UCS service profile.

## **Description**

This task sets up the context for a UCS service profile. Context Mappers map a workflow to a component in the form of an Action. To map a workflow, add the corresponding context mapper task to the workflow at the beginning, in this case to a UCS service profile. Then under Context Workflow Mapping, select the component and add the newly created workflow to it by giving it an action label. This action label appears as an Action when the component is selected. Click this Action to execute the workflow that the component is mapped to. Outputs of this task are the account name and the server domain name (DN).

## **Inputs**

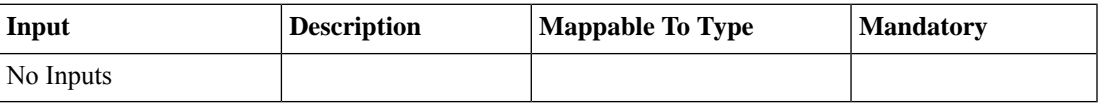

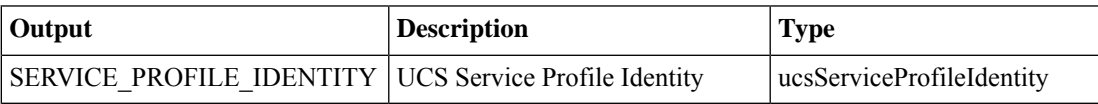

# <span id="page-7-0"></span>**Context Mapper: vFiler**

#### **Summary**

Context Mapper for a vFiler

## **Description**

Context Mappers are required in order to map a workflow to a component in the form of an action. To map a workflow, the corresponding context mapper task needs to be added to the workflow at the beginning, in this case to a vFiler. Then under Context Workflow Mapping, select the component and add the newly created workflow to it by giving it an action label. This action label appears as an action when the component is selected. Click this action to execute the workflow that the component was mapped to.

### **Inputs**

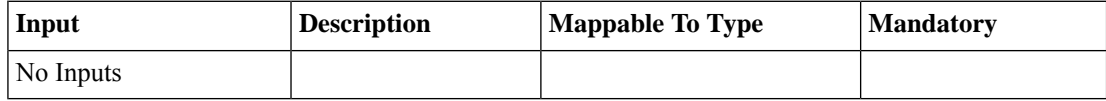

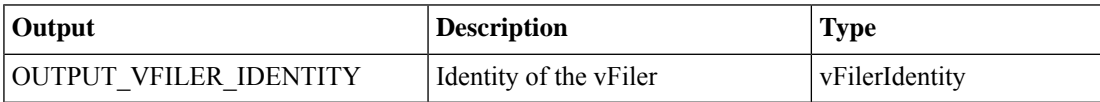

## <span id="page-8-0"></span>**Context Mapper: vFiler Initiator Group**

#### **Summary**

Context Mapper for the a vfiler Initiator Group

## **Description**

Context Mappers are required in order to map a workflow to a component in the form of an action. To map a workflow, the corresponding context mapper task needs to be added to the workflow at the beginning, in this case to a vfiler Initiator Group. Then under Context Workflow Mapping, select the component and add the newly created workflow to it by giving it an action label. This action label appears as an action when the component isselected. Click this action to execute the workflow that the component was mapped to.

### **Inputs**

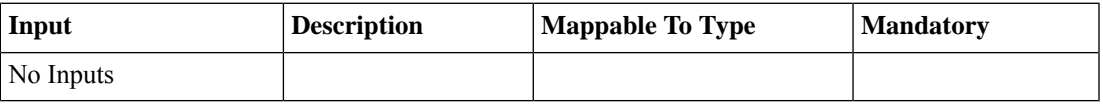

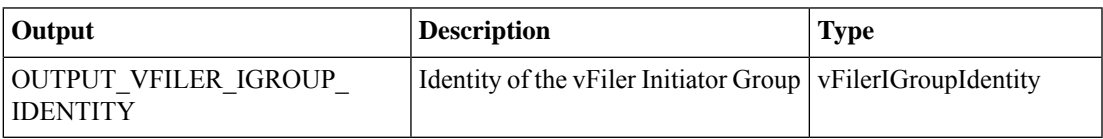

# <span id="page-9-0"></span>**Context Mapper: vFiler LUN**

## **Summary**

Context Mapper for a vfiler LUN

## **Description**

Context Mappers are required in order to map a workflow to a component in the form of an action. To map a workflow, the corresponding context mapper task needs to be added to the workflow at the beginning, in this case to a vFiler LUN. Then under Context Workflow Mapping, select the component and add the newly created workflow to it by giving it an action label. This action label appears as an action when the component is selected. Click this action to execute the workflow that the component was mapped to.

#### **Inputs**

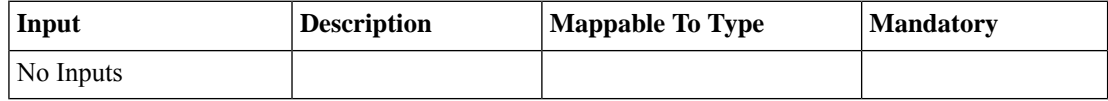

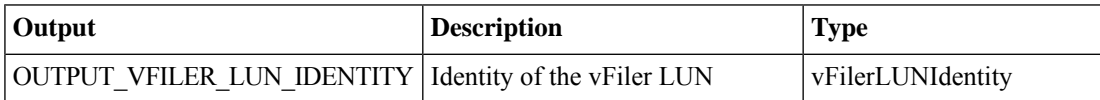

## <span id="page-10-0"></span>**Context Mapper: vFiler Volume**

#### **Summary**

Context Mapper for the a vfiler Volume

## **Description**

Context Mappers are required in order to map a workflow to a component in the form of an action. To map a workflow, the corresponding context mapper task needs to be added to the workflow at the beginning, in this case to a vfiler Volume. Then under Context Workflow Mapping, select the component and add the newly created workflow to it by giving it an action label. This action label appears as an action when the component is selected. Click this action to execute the workflow that the component was mapped to.

## **Inputs**

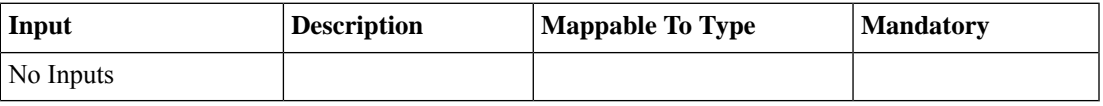

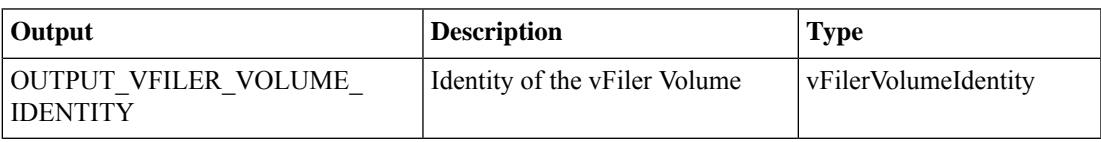

 $\mathbf I$